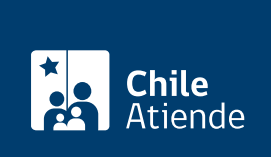

Información proporcionada por Instituto de Previsión Social

# Dote matrimonial del antiguo Sistema de Reparto

Última actualización: 23 enero, 2023

## Descripción

Permite a la viuda de un pensionado de una ex caja del antiguo Sistema de Reparto que contrae matrimonio, acceder a una cantidad en dinero equivalente a dos años de las pensiones que recibía.

La viuda que contrae matrimonio pierde el derecho a pensión de viudez; sin embargo, tiene derecho a acceder, por una sola vez, al beneficio de dote matrimonial.

El beneficio de la dote matrimonial lo otorga el ex Servicio del Seguro Social (SSS) y las siguientes ex cajas del Sistema de Reparto:

- Ferrocarriles del Estado (Cajaferro).
- Empleados Particulares (EMPART).
- Empleados Públicos y Periodistas (sector público de Canaempu).
- Obreros Municipales de la República (Capresomu).
- Servicio de Seguro Social (SSS).

El trámite se puede realizar durante todo el año en el sitio web de IPS en Línea .

#### ¿A quién está dirigido?

Viudas de imponentes y pensionados del ex Servicio del Seguro Social (SSS) o una ex caja del Sistema de Reparto que vuelven a contraer matrimonio.

Importante : en el caso del ex Servicio de Seguro Social (SSS) y la ex Caja de Obreros Municipales de la República (Capresomu), las viudas deben tener menos de 55 años.

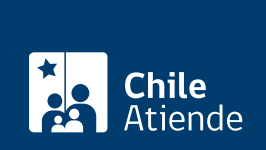

#### ¿Qué necesito para hacer el trámite?

- Cédula de identidad vigente.
- Poder notarial, si el trámite es realizado por un apoderado o una apoderada.
- [ClaveÚnica,](/var/www/chileatiende/public/fichas/11331-obtener-la-clave-unica) si lo realiza de forma online.

#### ¿Cuál es el costo del trámite?

No tiene costo.

### ¿Qué vigencia tiene?

El beneficio se paga una vez, cuando la viuda del pensionado contrae matrimonio nuevamente.

### ¿Cómo y dónde hago el trámite?

En línea:

- 1. Haga clic en "solicitar dote".
- 2. Una vez en el sitio web de la institución, escriba su RUN y haga clic en "ingresar".
- 3. Seleccione "beneficios ex cajas de Previsión Social", luego "dote matrimonial" y, posteriormente, "comenzar".
- 4. Haga clic en el botón de ClaveÚnica e ingrese su RUN y clave, y haga clic en "continuar". Si no tiene ClaveÚnica, [solicítela](/var/www/chileatiende/public/fichas/11331-obtener-la-clave-unica).
- 5. Complete los antecedentes requeridos. El sistema generará un número de solicitud, que podrá usar en la misma plataforma para comprobar el estado de su solicitud.

Importante . Si desea conocer el estado del trámite:

- Llame al 101, en [estos horarios](/var/www/chileatiende/public/ayuda/atencion-telefonica).
- Ingrese a [IPS en Línea](https://persona.ipsenlinea.cl/IpsEnLinea/web/ingresoPersonas.jsf), escriba su RUN, y haga clic en "consulta de solicitudes".

#### En oficina:

- 1. Reúna los antecedentes requeridos.
- 2. Diríjase a una [oficina ChileAtiende](/var/www/chileatiende/public/ayuda/sucursales).
- 3. Explique el motivo de su visita: solicitar la dote matrimonial de una ex caja del antiguo Sistema de Reparto.
- 4. Entregue los antecedentes requeridos.
- 5. Como resultado del trámite, habrá solicitado el beneficio.

Importante : consulte el estado del trámite llamando al 101 en [estos horarios](/var/www/chileatiende/public/ayuda/atencion-telefonica).

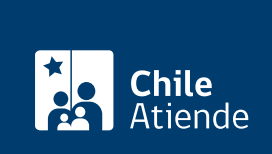

<https://www.chileatiende.gob.cl/fichas/26834-dote-matrimonial-del-antiguo-sistema-de-reparto>